## **スタック使用量静的解析ツールの使い方**

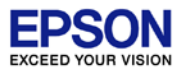

### "C17StackCounter" は、スタックが使用するメモリサイズを静的に解析するツールで す。Build時に、[Console]ビューに結果を表示することが可能です。

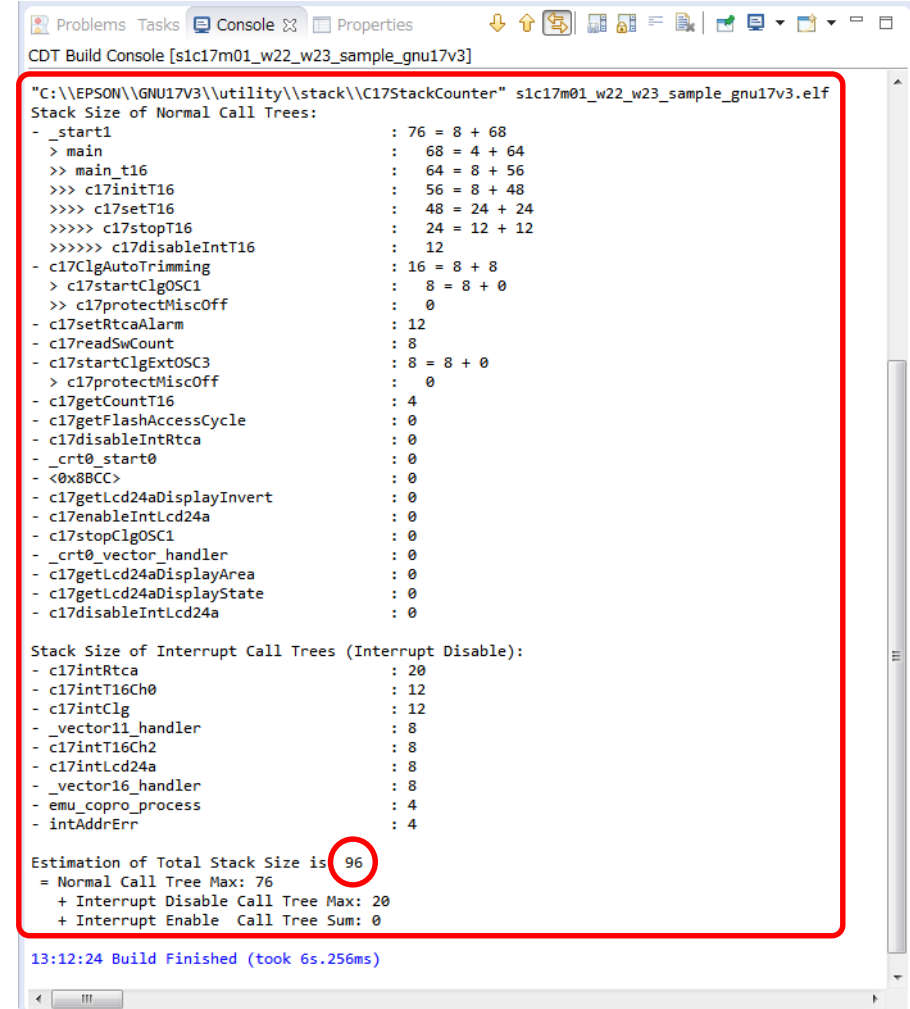

Estimation of Total Stack Size is : 96 → 見積サイズ 96byte

# **スタック使用量静的解析ツールの使い方**

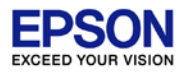

設定方法

1. プロジェクトを選択し、[Project]>[Propaties]を選択してください。

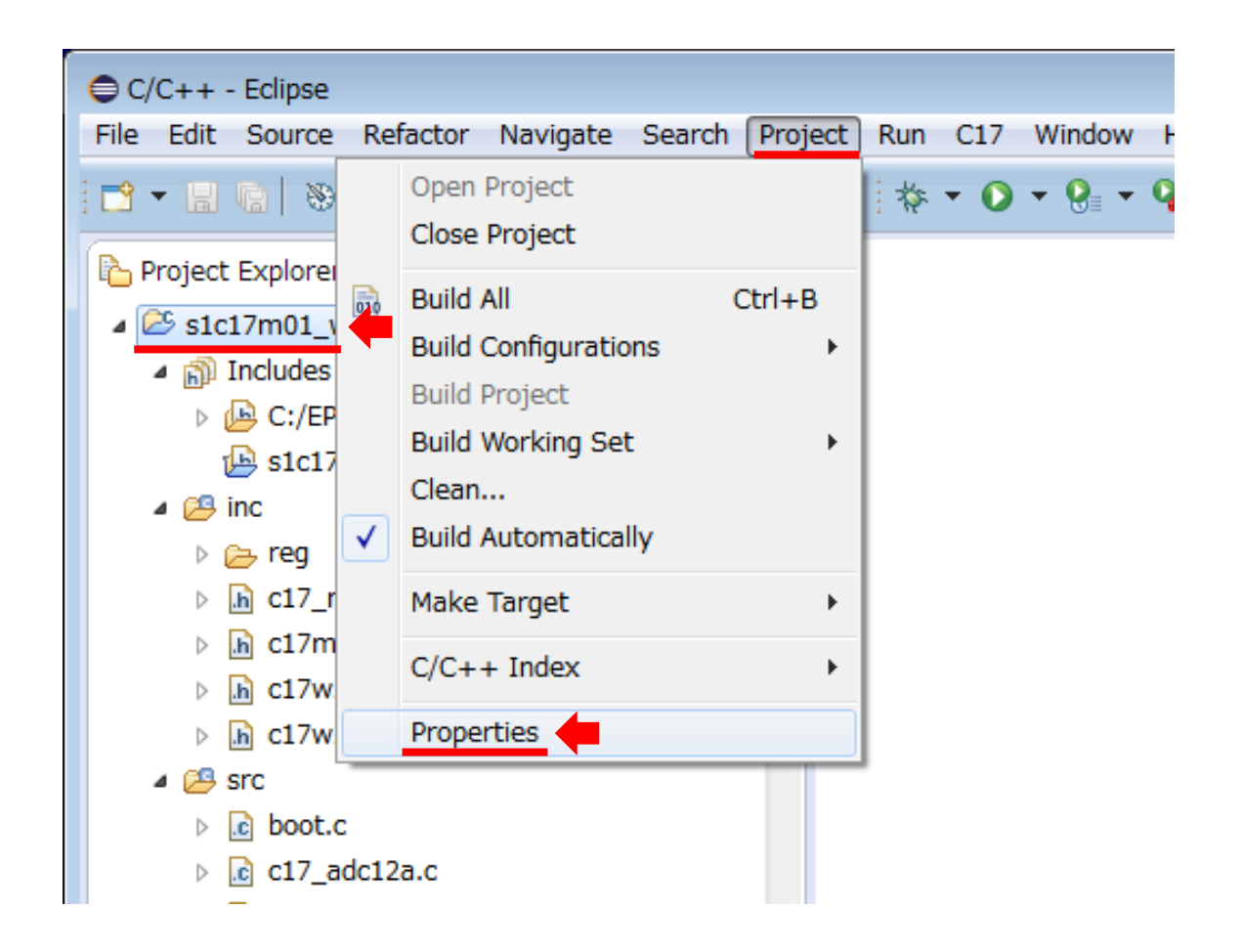

## **スタック使用量静的解析ツールの使い方**

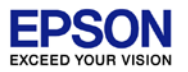

2. [C/C++ Build]>[Settings]>[Build Steps]タブを選択します。 Post-build stepsの[Command:]ボックスに以下の内容を、**追記**してください。 ※元々の設定は消さずに、追記してください。

#### **;"\${GNU17\_LOC}¥utility¥stack¥C17StackCounter" \${ProjName}.elf**

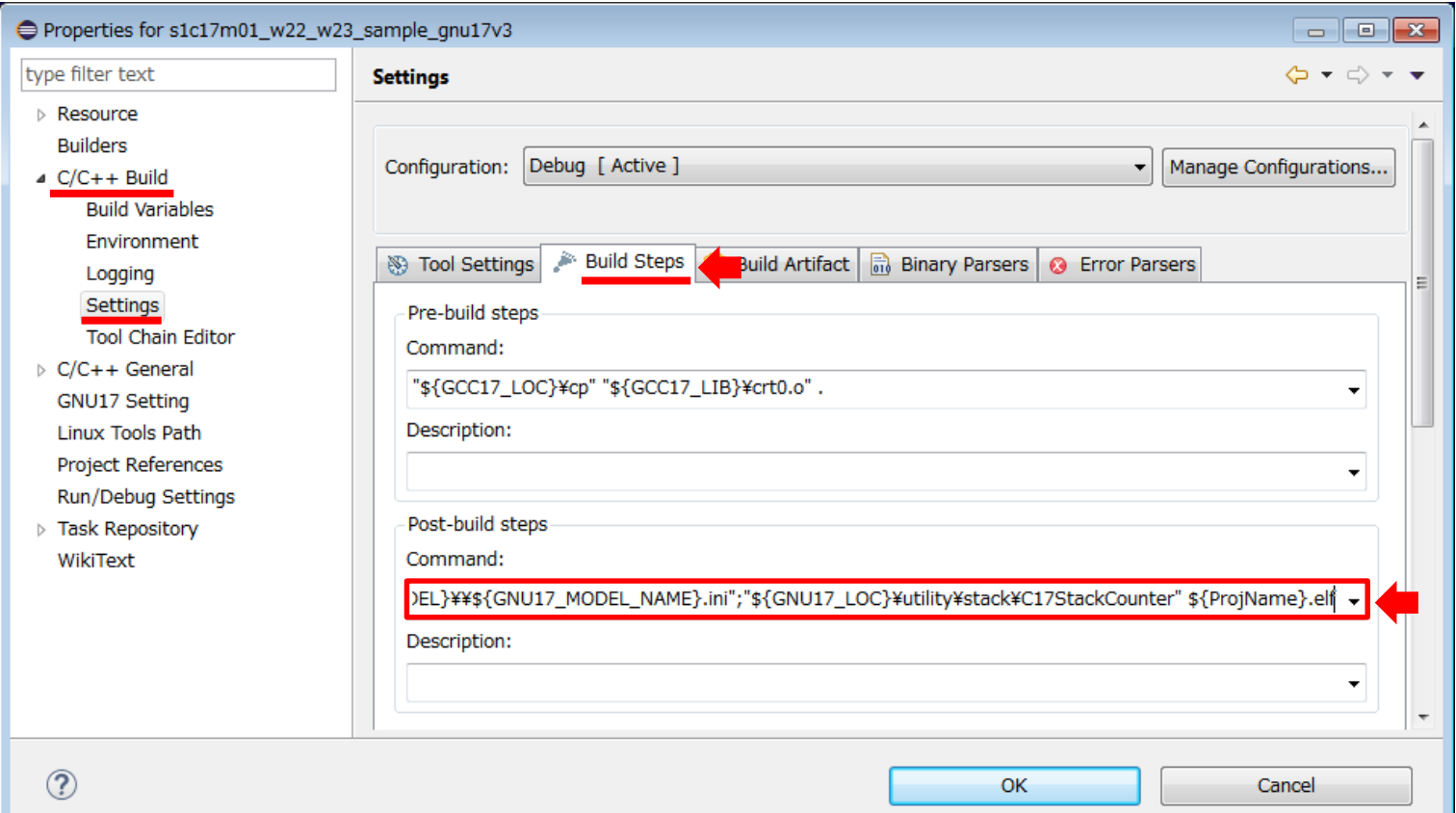

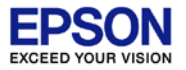

### 以下の場合は、解析ができません。

- ・ アセンブラを用いて、gccと異なる関数出口処理を記述した場合
- ・ 飛び先アドレスをテーブルや変数で管理している場合 (ベクターテーブルを除く)

解析ができなかった場合は、 Stack Size of Unsolved Functions and its Callees に紐づけされなかった関数群が表示され、以下のお知らせが表示されます。 Note: This program contains some unsolved calls.